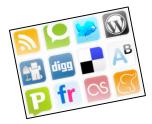

# **Highlight & Share:**

# Social Bookmarking for Educators

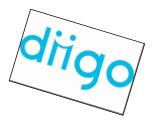

#### Audience/Subject Area:

Teachers, Administrators, Staff / Professional Development

#### **Objectives & Standards:**

## **Lesson Objectives:**

Participants will...

- Understand the concepts of social bookmarking and tags
- Consider the ways to use social bookmarking for professional and personal use as well as possible ways to use social bookmarking in the library/classroom
- Learn about a specific social bookmarking resource: diigo
- Create a diigo account and insert at least one bookmark and add at least one group

#### **Information Literacy Standards for Student Learning:**

#### Standard 6 – Teaching and Learning

The library information specialist is knowledgable about information, instruction, and production-based technologies that enhance learning and teaching. He or she is knowledgable about both the access to information and the operation of devices that deliver, produce, and manage the information.

#### Performance Indicator – The competent library information specialist:

6.J. teaches uses of computers and other technological tools and the application of technology-based resources to support instruction.

#### Time:

20-25 minutes

#### **Materials:**

- Flash drive
- PowerPoint presentation
- Computer with Internet connection
- Handout
- Evaluation survey (online)

#### **Equipment:**

- Computer with PowerPoint and Internet access
- Data projector
- Projection screen
- Computer lab access
- Internet access

### Sequence of Activity:

- 1. Introduction & Discussion (10-12 minutes)
  - a. Open the PowerPoint

- i. Introduce & discuss: What is Social Bookmarking? What are tags?
- ii. Look at a couple of sample screenshots of social bookmarking tools: del.icio.us, diigo, furl, and citeulike
- iii. Review the strengths and weaknesses of social bookmarking
- iv. Discuss some ways that educators can use social bookmarking tools
- v. Describe diigo briefly and then show demo video on YouTube. (~4 min.)
- 2. Hands-on Application & Training (10-15 minutes)
  - a. Distribute handouts
  - b. Go to <a href="http://www.diigo.com">http://www.diigo.com</a>. Briefly cover "active users," "hot tags," "popular sites," "featured links & groups."
  - c. Ask participants to click on "Join Diigo," create a personal account, add profile information, skip "Add Friends," and then Activate their accounts.
    - i. They must activate account by going to their email first.
  - d. Once they have activated their accounts, have participants look at their personal page/"Dashboard"
    - i. Point out the toolbar at the top of the Dashboard.
  - e. Ask participants to click on My Lists and to create 2 lists: Library & Personal
  - f. Ask participants to click on My Bookmarks.
    - i. Ask participants to Add a bookmark:
      - Internet for Classrooms Technology Lessons
         http://www.internet4classrooms.com/integ\_tech\_lessons.htm
      - 2. Best WebQuests Sitehttp://www.bestwebquests.com/
      - 3. Storynory Podcasts <a href="http://storynory.com/">http://storynory.com/</a>
      - 4. Assessment Cyberguide for Learning Goals & Objectives <a href="http://www.apa.org/ed/new\_blooms.html">http://www.apa.org/ed/new\_blooms.html</a>
    - ii. When bookmarking, participants should add tags to each site and add each site to a list.
    - iii. Show participants how to highlight and add comments to the Assessment site (if the diigo toolbar works on the classroom computers)
  - g. Ask participants to add one of the following groups to their network:
    - i. Teacher-librarians
    - ii. EdTechTalk
    - iii. Cool Tools for Educators
    - iv. Classroom 2.0
  - h. If there is time, try various features of the site:
    - i. Diigo side toolbar: other users' annotations & bookmarks
    - ii. Friends
    - iii. Meet People
    - iv. Web address of account: www.diigo.com/user/ccarro
- 3. Question & Answer (2-5 minutes)
- 4. Evaluation / Reflection
  - a. Participants will evaluate the training session through an online Zoomerang survey.
  - b. I will write a short reflection of the lesson.

#### Assessment:

Observation: I will observe participants to see if they are engaged, bored, frustrated, confused, etc.

- Application: I will make sure each participant who does not already have a <u>diigo</u> account will open one successfully and be able to add at least one bookmark and group. (demonstration of learning outcomes)
- Discussion & Evaluation: Through group discussion and the final evaluation survey, I
  will learn if the participants felt comfortable with social bookmarking, created connections
  between social bookmarking and some aspect of personal/professional use, and
  connected this tool with classroom use.
- **Evaluation:** Through the online survey, I will also find out what participants learned about <u>diigo</u> versus other social bookmarking tools and what else I need to elaborate on in future professional development sessions.

#### Bibliography:

Bates, Mary Ellen. "Furl It!" Online 29.3. 2005: 64.

DesRoches, Donna. "All Together Now: Social Bookmarking Offers a New Way to Store and Share Web Sites." School Library Journal 53.1. 2007: 33.

Diigo. 31 July 2008. http://www.diigo.com

Etches-Johnson, Amanda. "The Brave New World of Social Bookmarking: Everything You Always Wanted to Know but Were Too Afraid to Ask." Feliciter 52.2. 2006: 56-58.

Gordon-Murname, Laura. "Social Bookmarking, Folksonomies, and Web 2.0 Tools." <u>Searcher</u> 14.6. 2006: 26-38.

Hargadon, Steve. "Best of Social Bookmarking: Found treasure on the Web? Bookmark and share it, 2.0 style." <u>School Library Journal</u> 53.1. 2007: 20.

Pack, Thomas. "A 'del.icio.us' Way to Use Bookmarks." Information Today 24.4. 2007: 36-37.

Rethlefsen, Melissa L. "Tags Help Make Libraries Del.icio.us." <u>Library Journal</u> 132.15. 2007: 26-28.

"Tagging & Social Bookmarking." <u>Library Technology Reports</u> 43.5 2007: 58-61.